# DATAZEN LAB

SIMPLE AWS 2 AZURE SQL SERVER CDC REPLICATION – ~30 minutes

*This document provides an overview of how to implement a secured Change Data Capture (CDC) SQL Server database replication topology from AWS into Azure using Enzo DataZen as the technology platform, using a single DataZen instance in AWS.* 

# Pre-Requisites

To successfully complete this lab, you will need the following:

- An AWS account
- A Microsoft Azure account

## Overview

In this lab we will configure two SQL Server databases (one in AWS and another in Azure using the Azure SQL Database service), configure Change Data Capture (CDC) in AWS, configure the target database, and observe data flowing between the two cloud platforms.

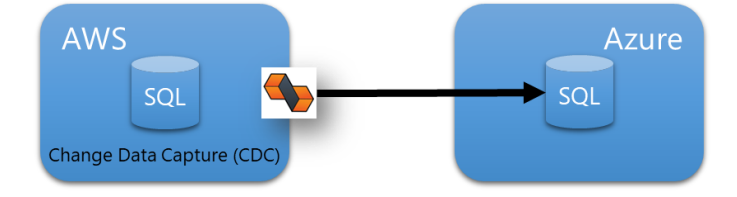

*Figure 1 - Logical Replication Topology using DataZen between AWS and Azure*

*NOTE: Some of the technology choices were made to simplify the lab, including the versions of the source and target databases. Additionally, DataZen can forward changes to any target system or systems; this lab uses SQL Server as the target database for simplicity. In addition, this lab uses the Synthetic Change Data Capture logic from DataZen instead of SQL Server's built-in CDC because SQL Server CDC is not support by SQL Server Express edition used in this lab.* 

#### Technologies Used

The following technologies are used in this lab:

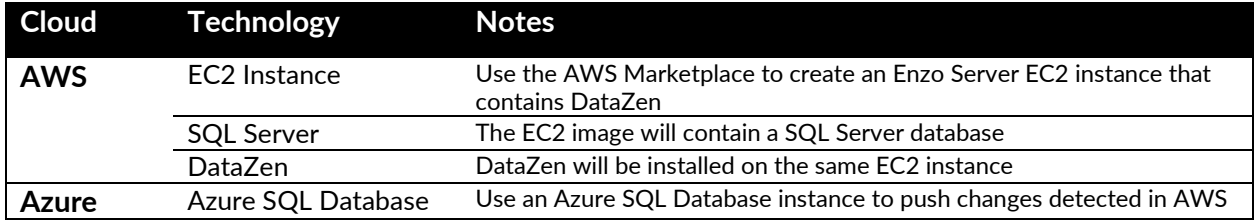

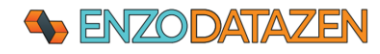

# Configure AWS

## Install DataZen on EC2 Server

Follow these steps to create a new EC2 instance from the AWS Marketplace.

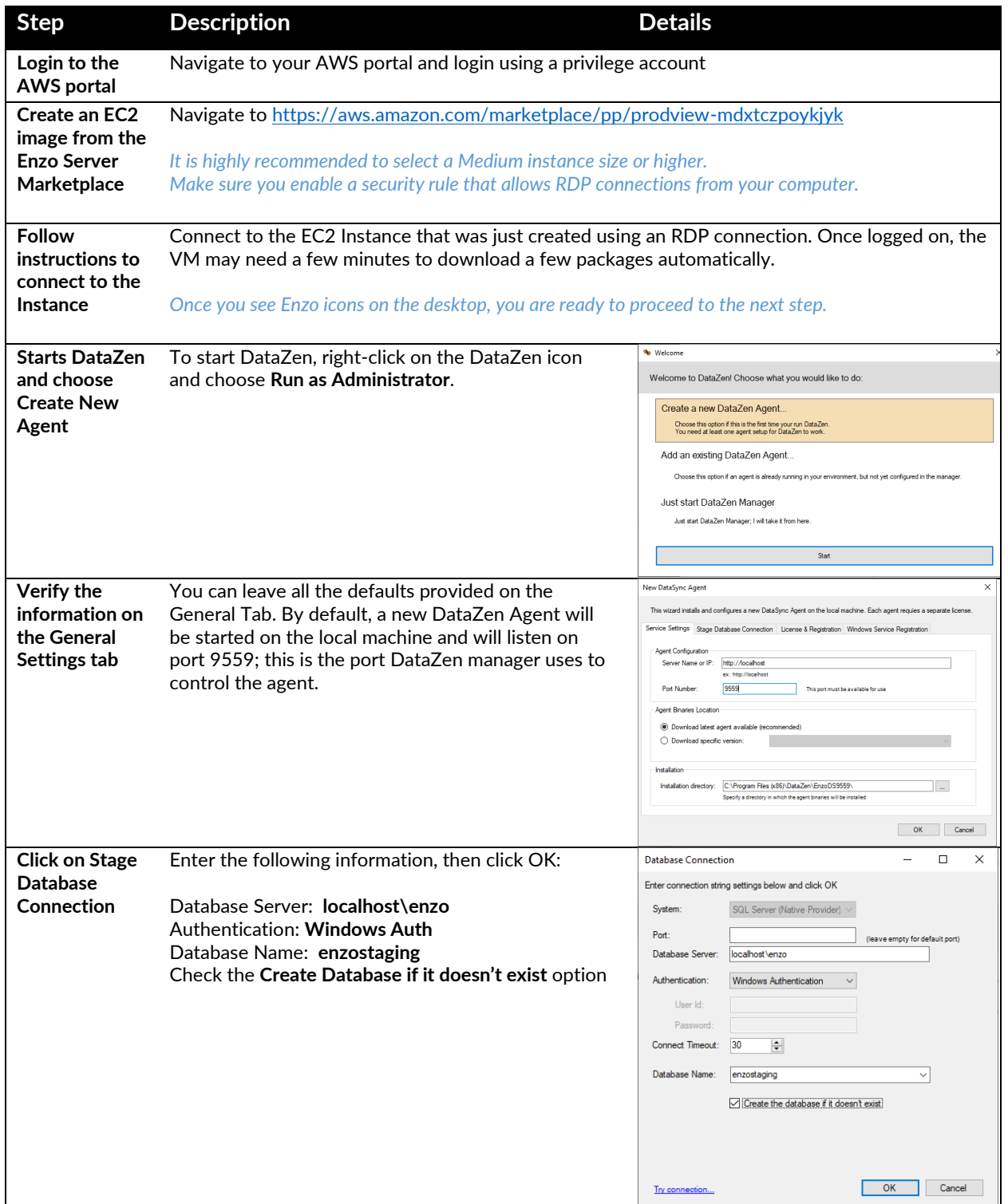

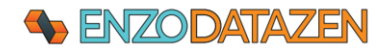

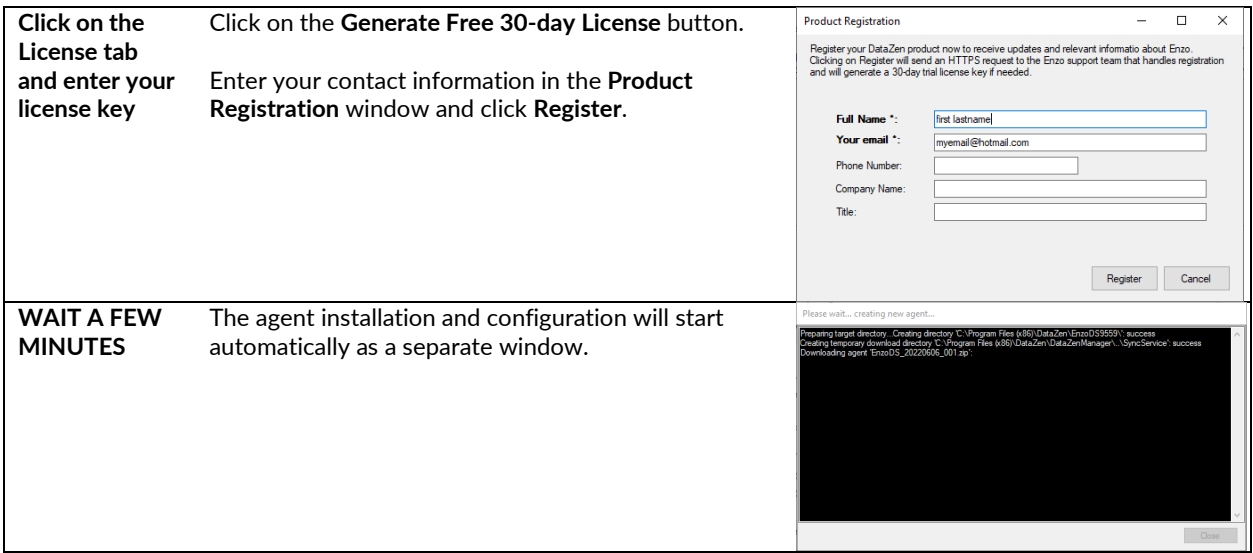

At this point, DataZen has been installed on the AWS EC2 Server and ready to be configured for replication.

#### Create a Test Database

Let's create a test database that will be used for replication.

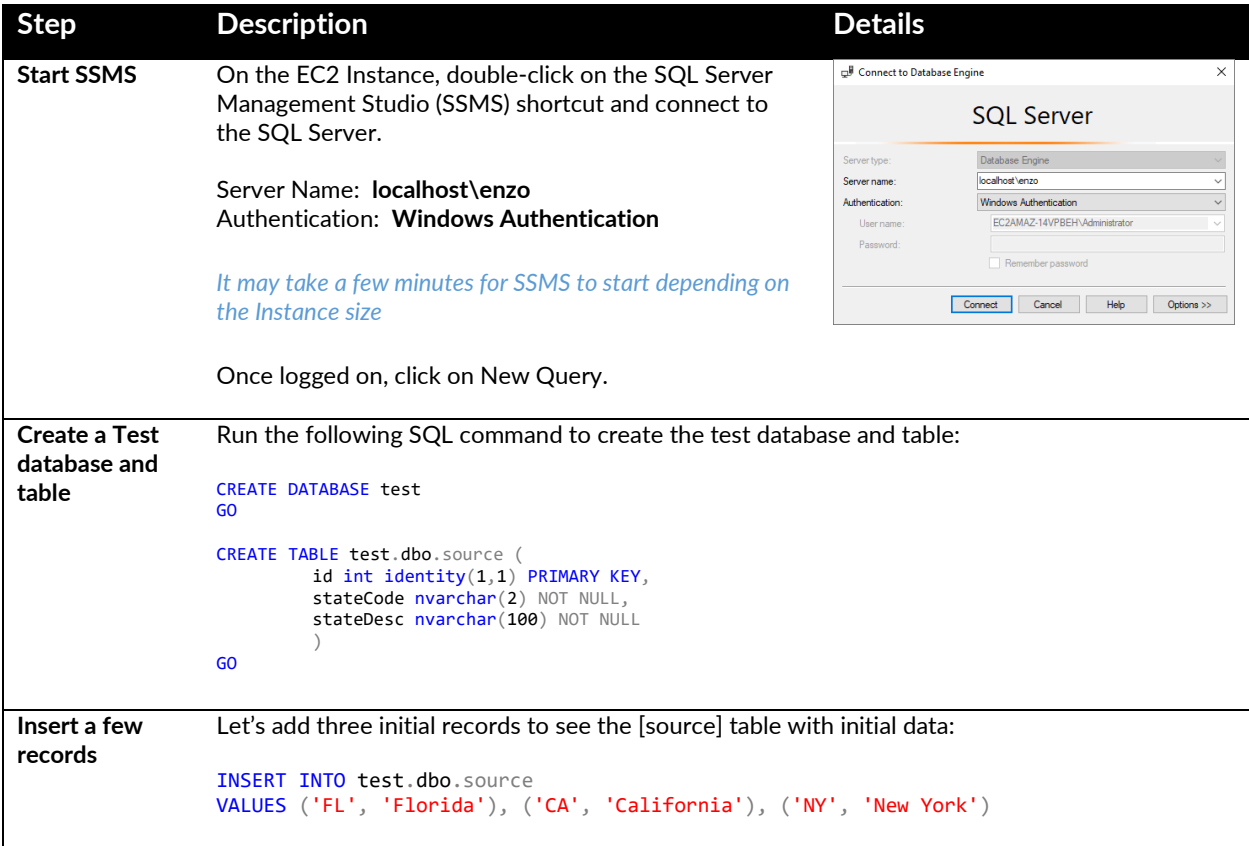

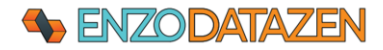

## Create an Azure SQL Database

Next, let's create a new Azure SQL Database in Microsoft Azure and configure its firewall settings.

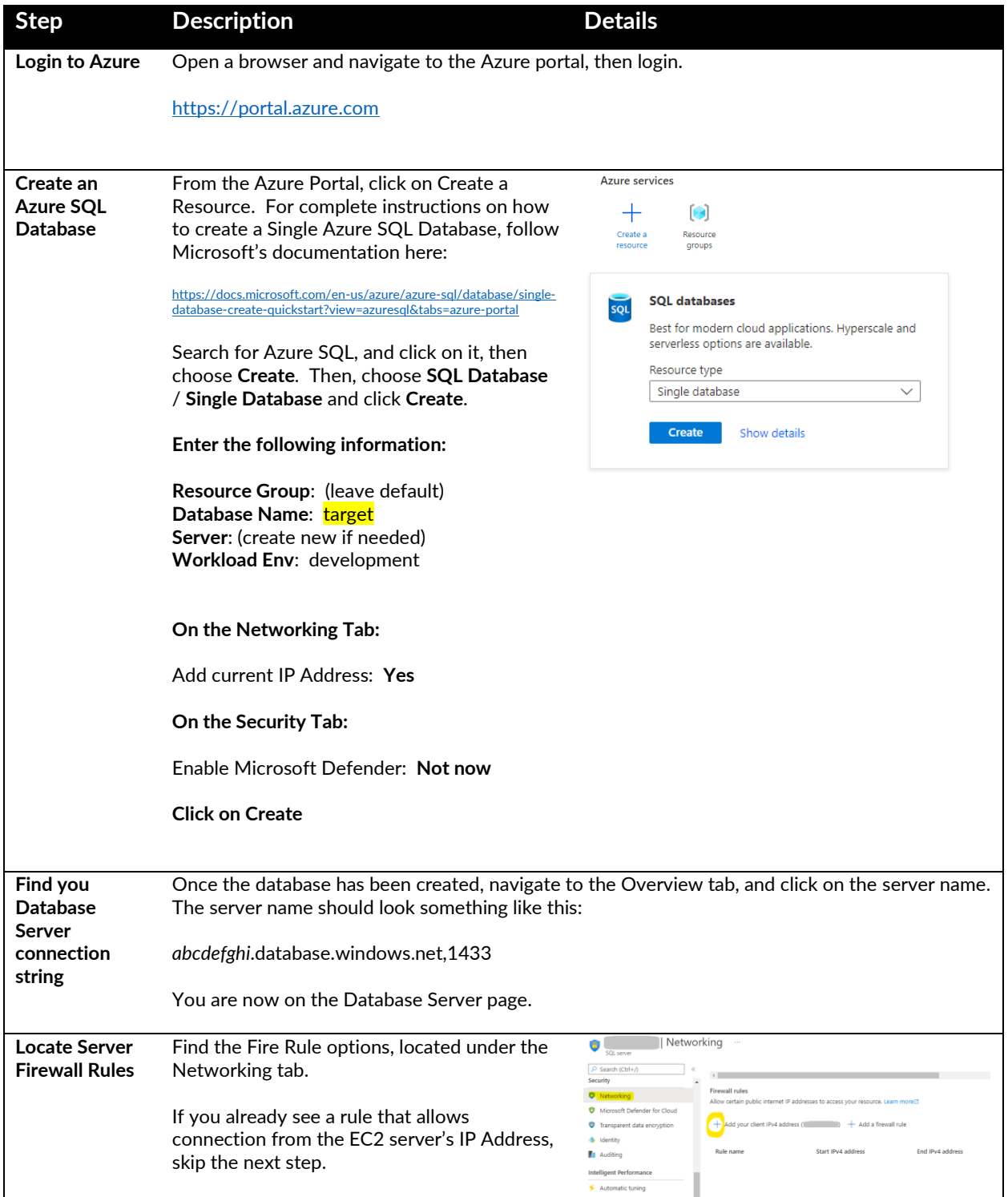

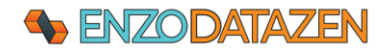

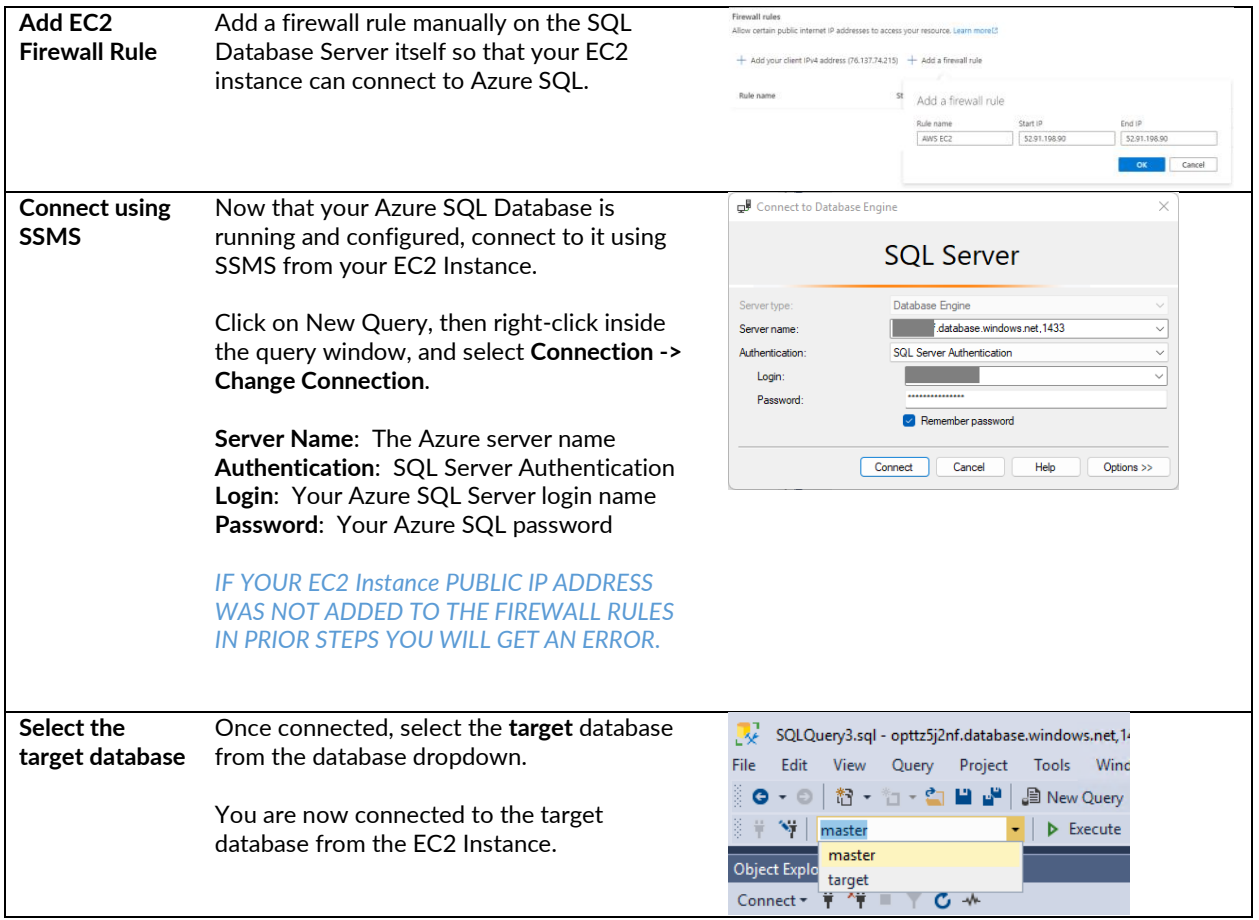

# Configure DataZen for Replication

To finalize the source configuration, the next step is to configure DataZen to capture the changes identified in the source table, and create a Change Log file that will be stored in an Azure Blob (note other target stores are possible, including AWS Bucket, and FTP locations).

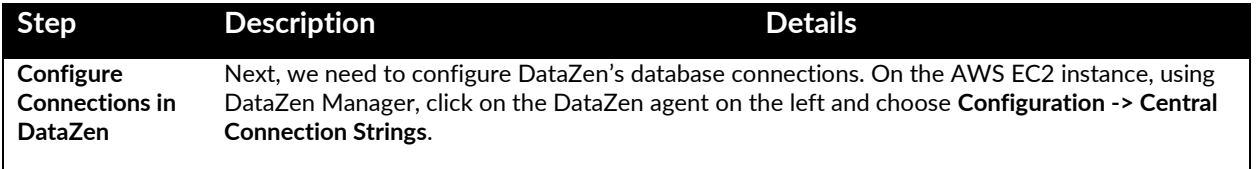

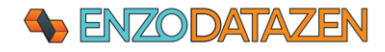

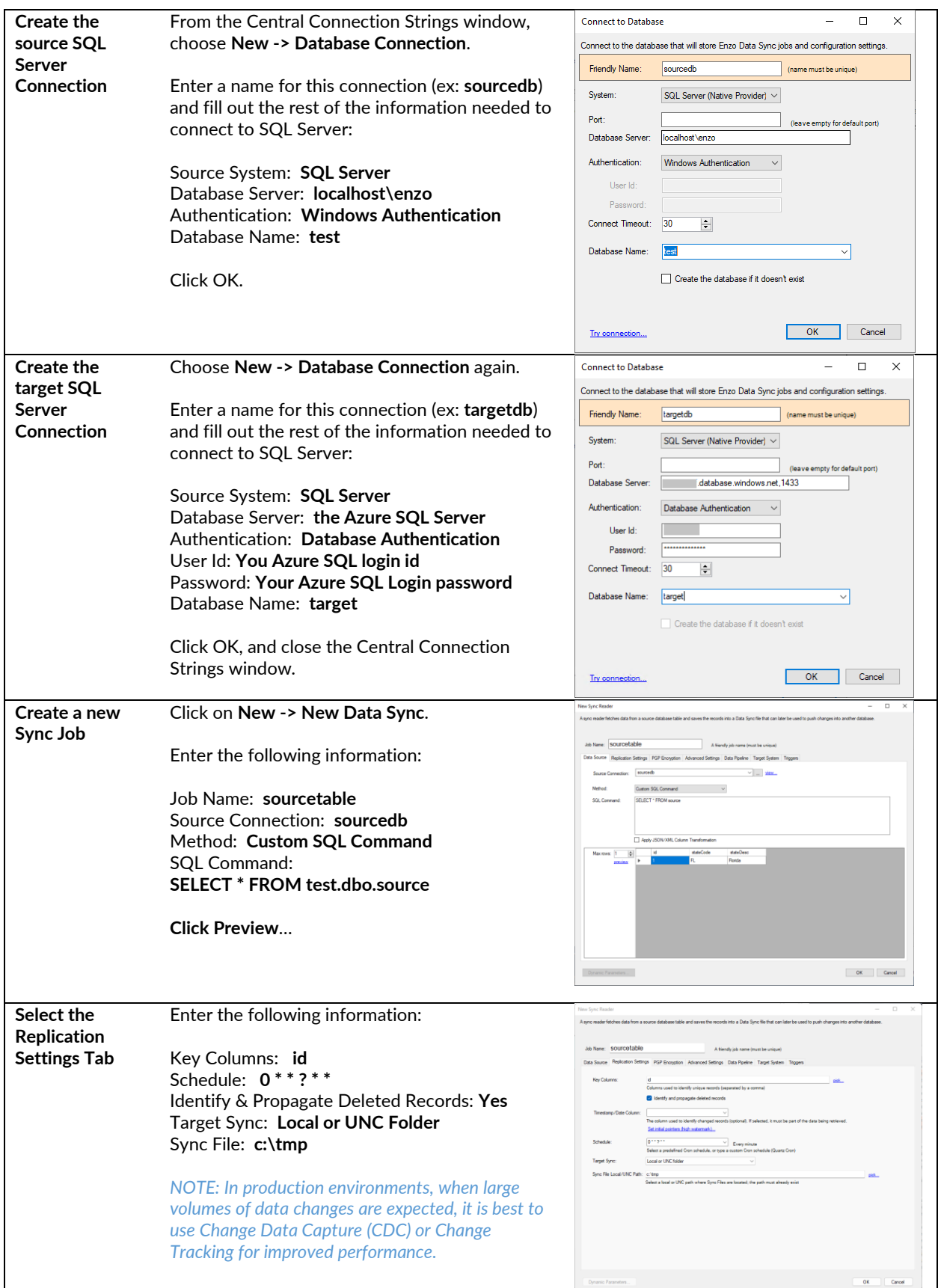

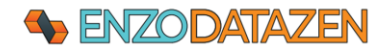

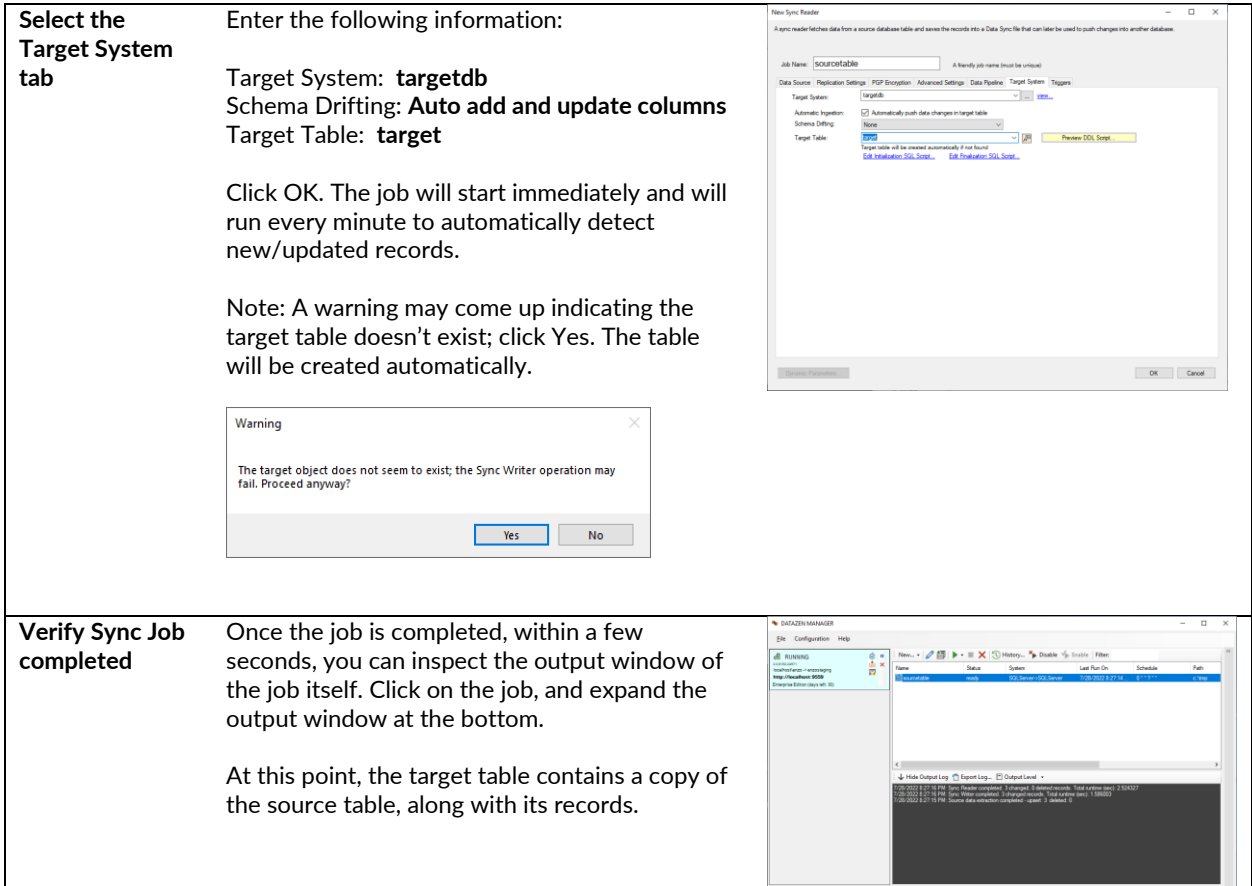

# Test Cross-Cloud Replication

Now that the replication topology is in place, let's test ongoing database replication between AWS and Azure.

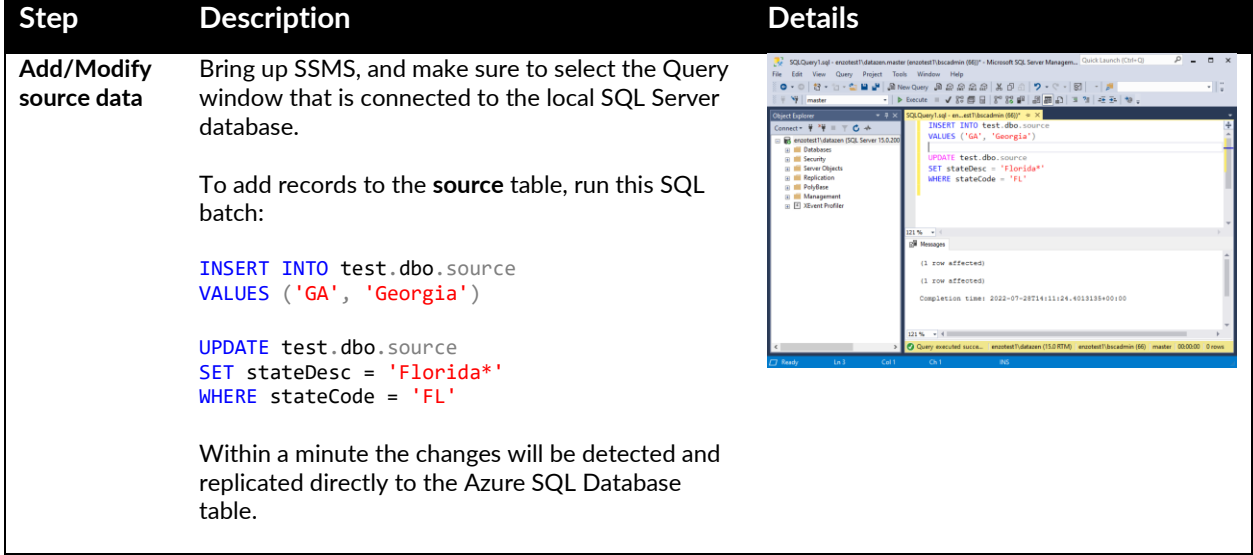

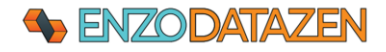

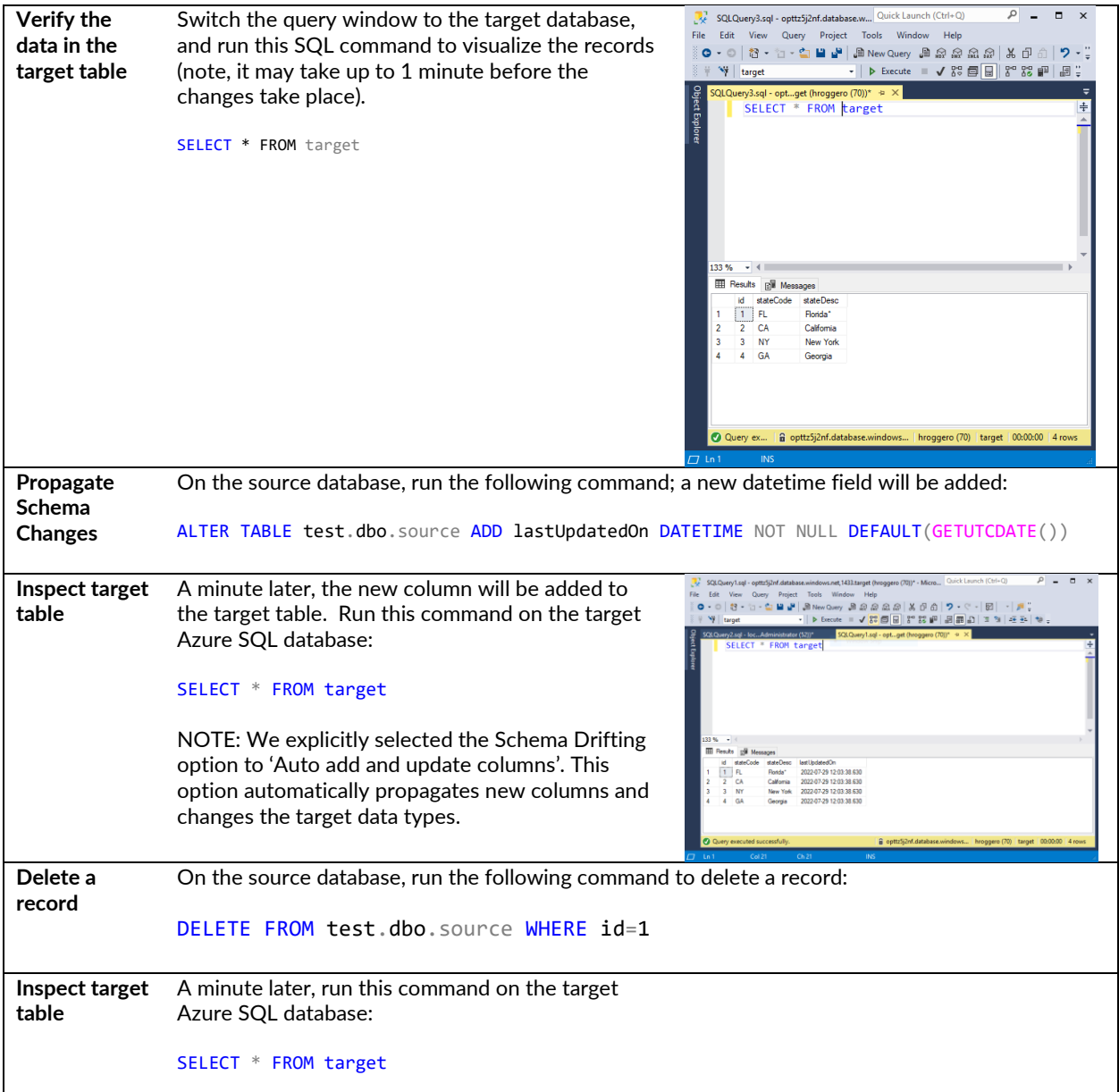

# How to Restart the DataZen Agent

Under production deployments, the DataZen Agent runs as a Windows Service and restarts automatically upon reboots. However, in this lab, the agent runs as a console application. As a result, if the agent stops, or after a reboot, you will need to restart the agent manually.

To start the agent manually from the EC2 Instance, open Windows Explorer, navigate to **C:\Program Files (x86)\DataZen\EnzoDS9559**, and start **EnzoDS.exe** in administrative mode.

# Further Considerations

This lab was designed to introduce you to the capabilities of DataZen replication and its automated Synthetic Change Data Capture capabilities. Several choices were made to simplify

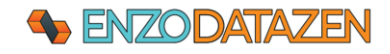

DataZen Lab Page 8

this lab so that the core capabilities could be easily demonstrated, including the ability to established a fully decoupled replication topology between cloud providers and database systems.

Additionally, the following considerations apply for more complex scenarios and production environments:

#### • **Cross Database Replication**

The target system can be any SQL Server edition (including Azure SQL Database), any other database server (such as Oracle) or platform (including Azure Event Hub or ADLS Parquet files).

#### • **Native SQL Server CDC and Change Tracking Support**

In this lab, we selected DataZen's automated Synthetic CDC capabilities; however, you can also select SQL Server CDC or Change Tracking. CDC and Change Tracking allow you to leverage SQL Server's built-in data capture to detect inserts, updates, and delete operations. This is the preferred option when dealing with tables that experience large data changes.

#### • **Decoupled Replication**

We chose to install and configure a single VM (in AWS) to quickly demonstrate how to replicate data from a single server. However, in some instances where security is important, it may be necessary to install a second VM in Azure, and use a cloud drive to push the change log between AWS and Azure.

#### • **Multicast**

Because DataZen uses Change Logs to capture changes, you can replay the same logs to any number of target systems, or stand up a new target system at any time in the future.

#### • **PGP Encryption**

Change Logs can also be encrypted using PGP; this can be useful if you do not trust the intermediate storage system.

#### • **Any Source**

We chose SQL Server Express as the source system for this lab; however, virtually any source system could be used, including other database platforms, messaging systems, files or HTTP data sources.

*For more information about DataZen and its capabilities, please contact [info@enzounified.com](mailto:info@enzounified.com) or visit [https://www.enzounified.com](https://www.enzounified.com/)*

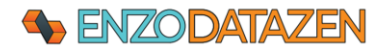